bitget下载,v4.1版本APP纯净体验

Andriod 系统安装教程

1、登录官网,点击 "Android" 安装包,下载完成后按照系统引导安装即可。

2、当您在安装或使用过程中遇到任何问题,请点击"帮助"联系客服。

iOS系统安装教程

1、准备一个非限制国家或地区 (美国、中国香港等)的 Apple ID, 在 App Store 切换 Apple ID。

2、打开 App Store

应用,点击右上角的头像,退出登录,使用美国或香港地区的 Apple ID 登录。(如果提示"无法登录",可能是您近期切换账号过于频繁。您可以更换 ID 或者几小时后重试。如果 ID 被锁定,则需要进行验证或更换 ID 后再试。)

 3、登录成功后,会自动跳转至 ID 对应地区的 App Store。在 App Store 中搜索"Bitget",点击"GET"即可开始安装。

4、回到桌面即可看到 Bitget App 已安装成功。

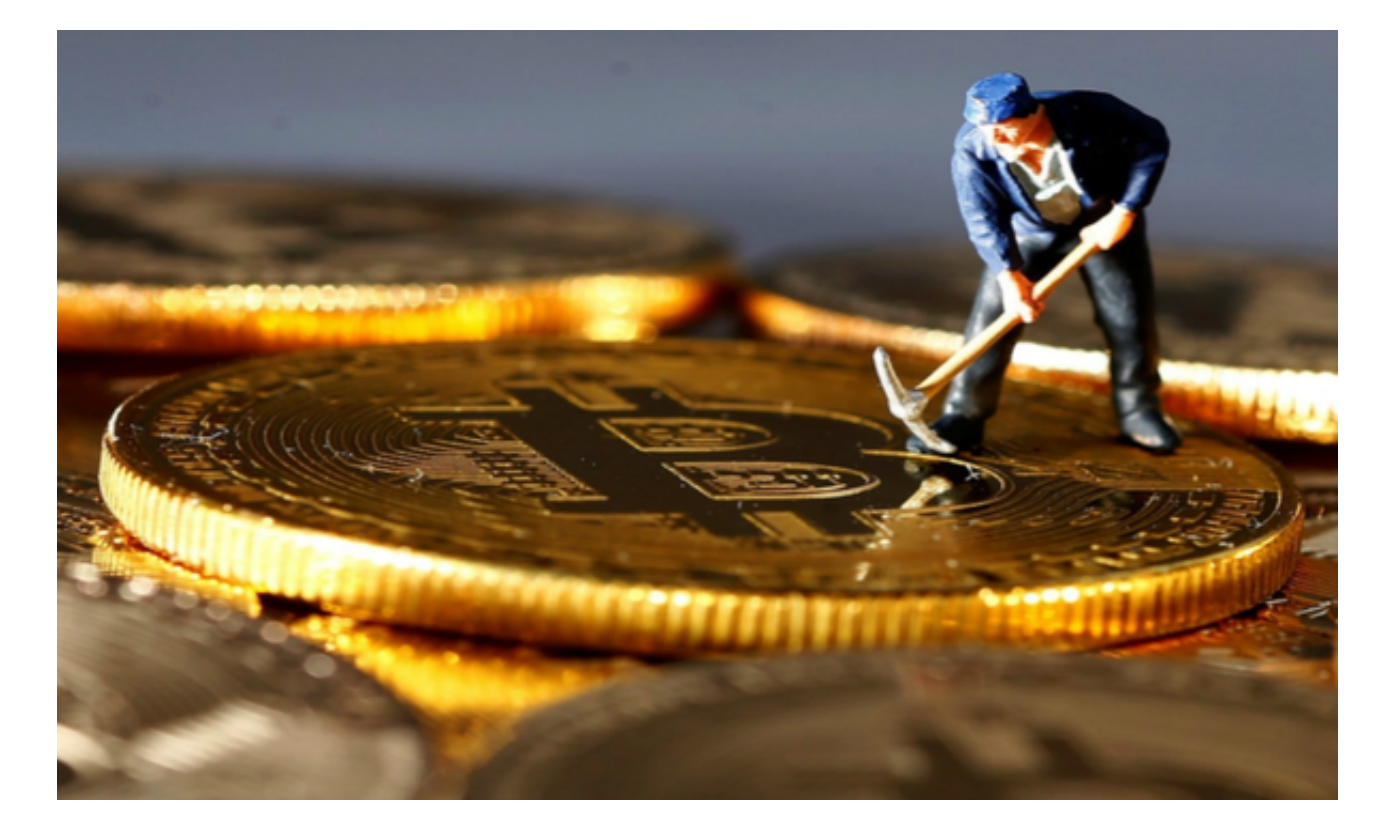

为什么选择bitget交易所APP?

 首先, Bitget提供了快速的数字资产交易,支持多种数字货币的交易。其次, Bit get提供了多重身份验证,以及存储在冷存储中的安全存储服务。这些都使得Bitget 成为一个安全可靠的数字资产交易平台。

 此外,Bitget还为用户提供了强大的交易工具和行情分析,让用户可以更加准确地 了解市场动态和趋势。由于市场的不断波动,这些工具对于增加交易机会和提高获 益率至关重要。

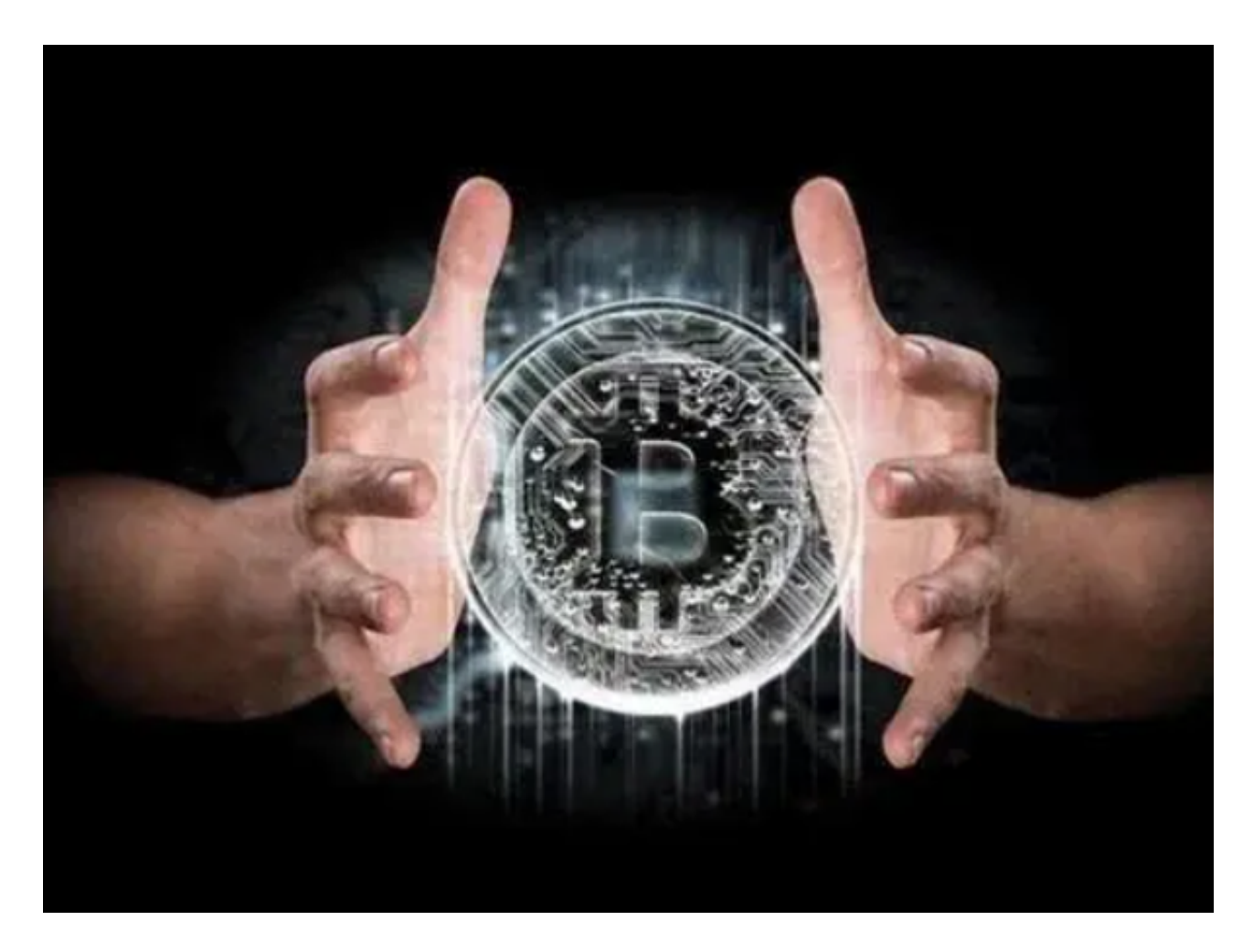

通过注册Bitget,用户还可以享受其他特别优惠。例如, Bitget经常推出各种促销 和折扣,为用户提供更优惠的手续费和更多的交易优势。此外, Bitget还为用户提 供了一对一的客户服务,以及针对初学者和专业交易员的不同级别的交易模式和工 具。这些服务让用户可以更快速、更愉快地进行数字资产交易。

 最后,值得一提的是,因为Bitget是一家真正全球化的数字资产交易平台,它的服 务范围也非常广泛。Bitget已经成为世界上许多国家的顶尖数字货币交易平台之一

,用户可以轻松访问平台,并通过平台交易各种数字资产。

 总之,Bitget是一个安全、简单、可靠的数字资产交易平台,为全球数百万用户提 供服务。在Bitget注册成为用户,您将可以尽情享受其提供的丰富多样的功能和屡 获殊荣的服务,让您在数字资产市场中获得成功。

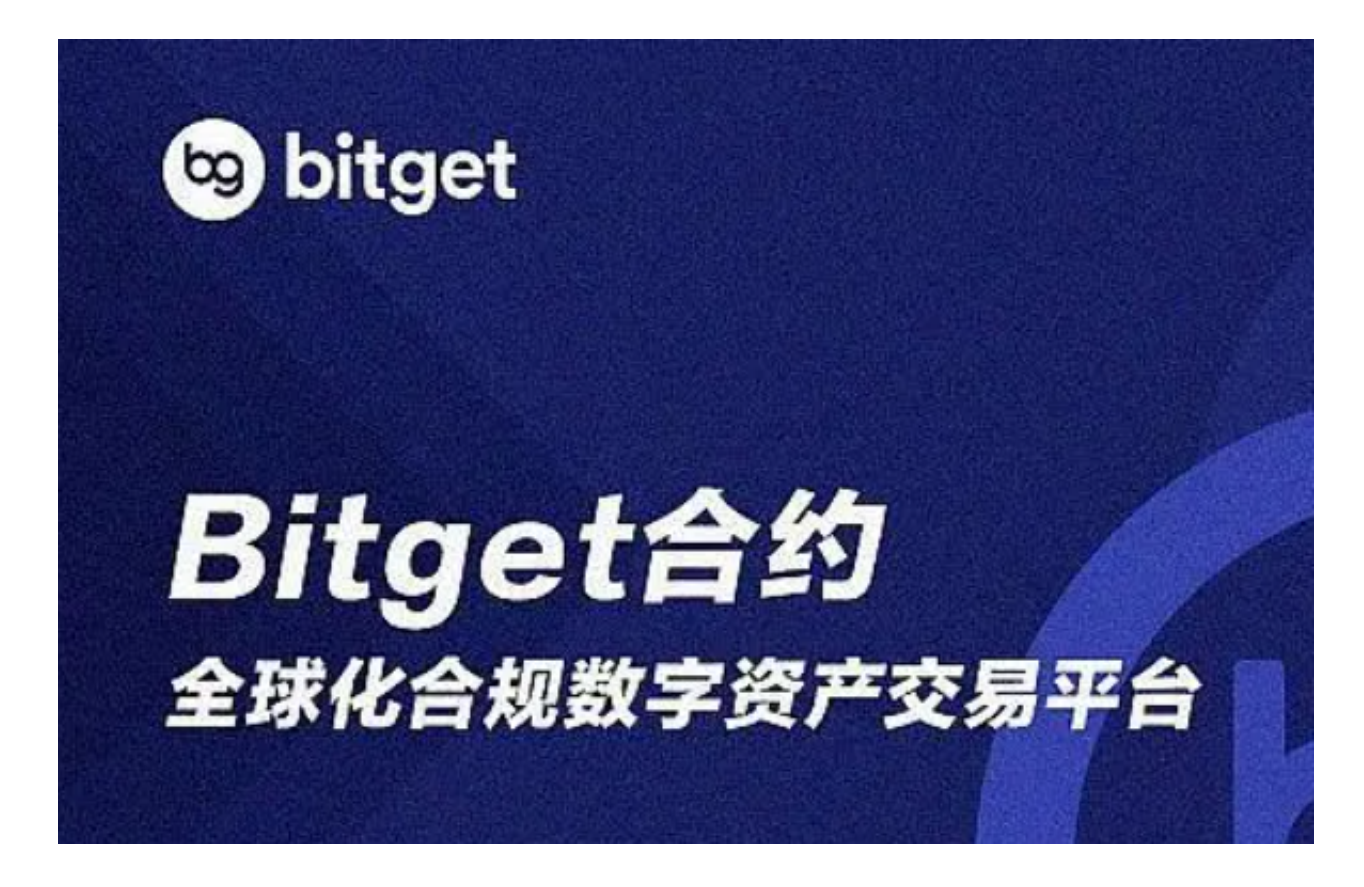

bitget下载步骤已经全部分享给大家了,希望各位投资者喜欢。